# Les langages de programmation

- ➢ Les ordinateurs ne comprennent pas (ou pas encore) notre langage : il faut leur parler dans un langage prévu à cet effet.
- ➢ Il existe des centaines de langages (voir [Wikipédia](https://fr.wikipedia.org/wiki/Liste_de_langages_de_programmation) ou [ce site](https://www.scriptol.fr/programmation/liste-langages-programmation.php)).
- ➢ Les plus connus : C, C++, Java, Python, Javascript, PHP, …

## Comparaison de syntaxes

Voici un même programme, qui retourne un mot (exemple MOT → TOM), écrit dans 4 langages :

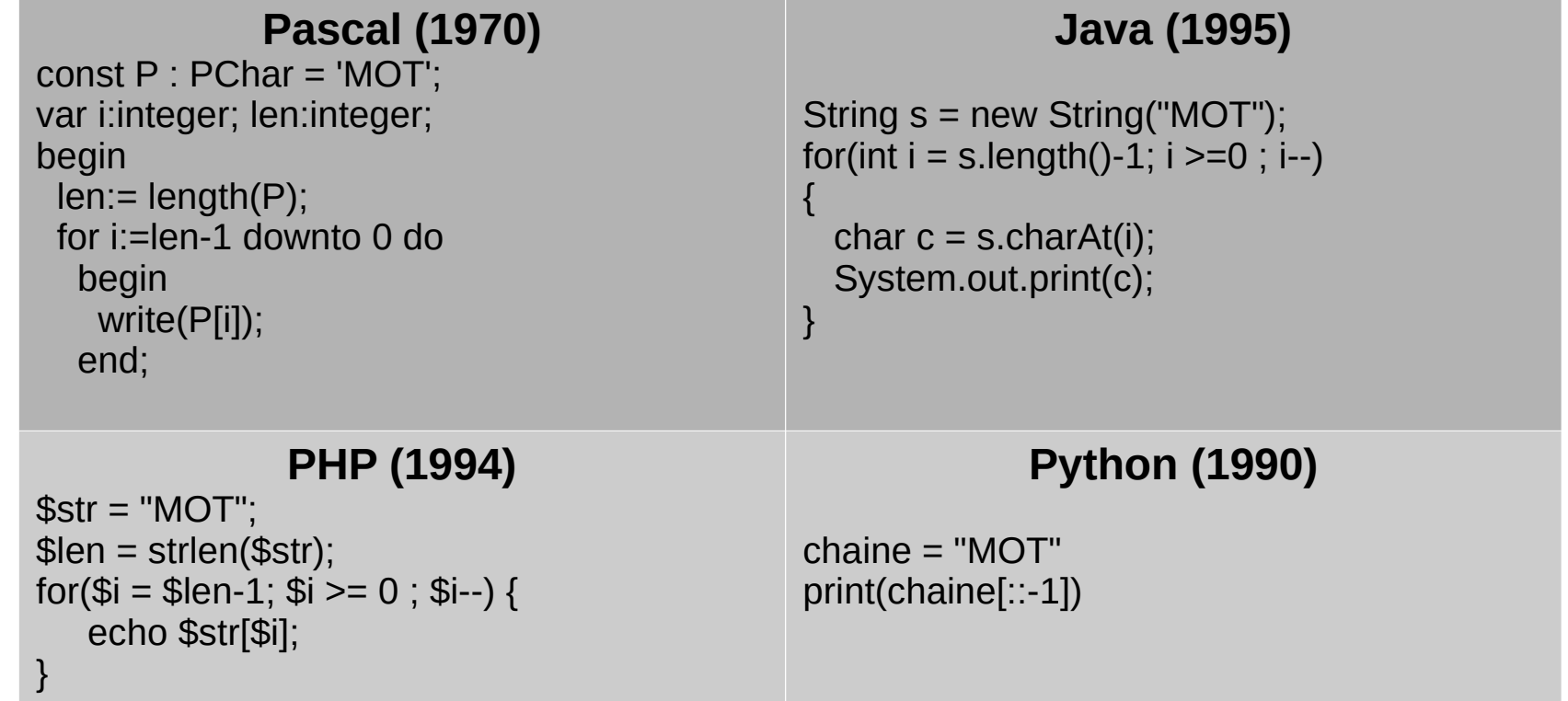

Source : d'après <https://www.scriptol.fr/programmation/histoire-langages.php>

#### Top 10 des langages les plus populaires en 2016

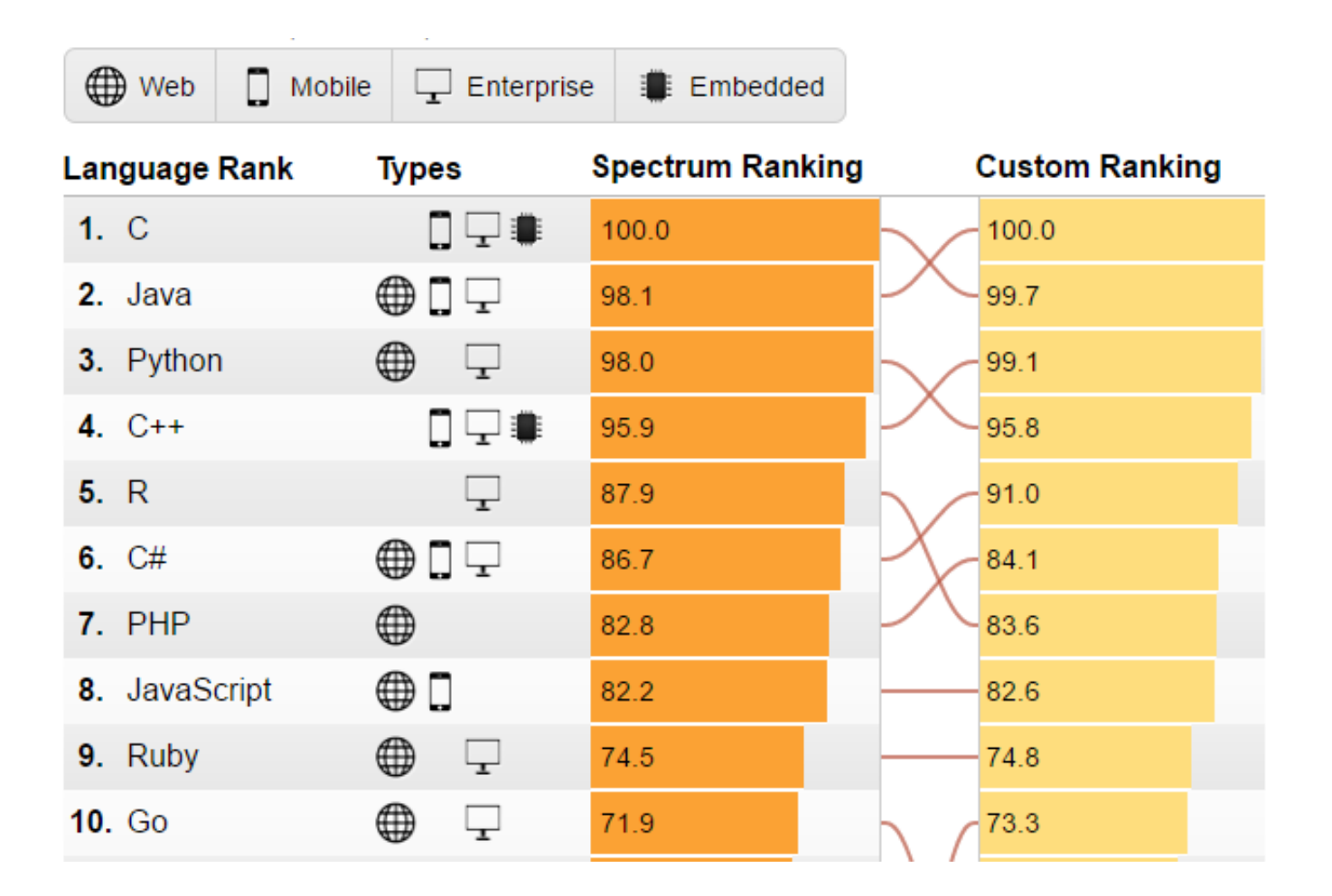

Source :

https://www.developpez.com/actu/101905/Meilleurs-langages-de-programmation-en-2016-decouvrez-les-langages-en-forte-croissance-et-les-plus-demandes-parles-employeurs-selon-l-IEEE/

# Installer Python

- ➢ Il y a plusieurs « distributions » de Python, nous allons utiliser Thonny.
- ➢ Si le logiciel est déjà installé sur votre poste, lancez-le ;
- ➢ sinon allez à l'adresse :

<https://thonny.org/>

téléchargez la version Windows, lancezl'installation puis lancez Thonny.

# Deux modes d'utilisation

- ➢ Il existe deux modalités d'utilisation de Python : le mode interpréteur (ou console) et le mode éditeur.
- ➢ Dans Thonny, les deux modes apparaissent dans la même fenêtre.

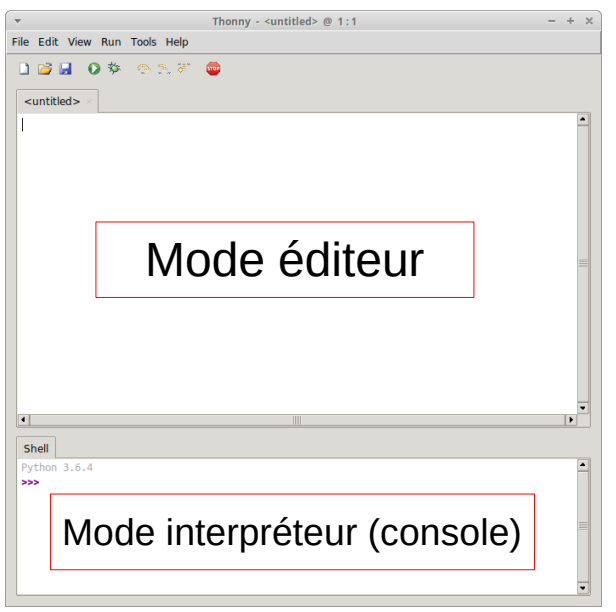

- ➢ Le symbole >>> vous invite à entrer des instructions ou des calculs.
- ➢ Tapez ceci (sans les >>>), et validez : >>> Bonjour Python
- ➢ Python ne comprend visiblement pas le français (« SyntaxError » : erreur de syntaxe) ; ce qui est normal.

➢ Entrez les instructions suivantes (sans les >>>), en validant à chaque fois et en observant les réponses de Python :

>>> 5  $>> 7 - 3$ >>> 1/3  $>>$  2^3  $>>$  2\*\*3  $>>$  3.14 + 1.05  $>>$  3.14 + 2.05

- ➢ Remarques :
	- Python comprend les mathématiques (le seul langage universel  $\begin{array}{|l|}\n\hline\n\end{array}$ ) ;
	- la virgule décimale est ici remplacée par un point (à l'anglo-saxonne) ;
	- Python ne fait que du calcul arrondi avec parfois des résultats surprenants… ;
	- la puissance se note \*\* et pas ^

#### ➢ Poursuivons :

- $>>$  valeur1 = 5.3
- $>>$  valeur2 = 2.1
- >>> valeur1
- >>> valeur1\*valeur2
- >>> valeur1valeur2
- ➢ On a utilisé des variables (nommées ici « valeur1 » et « valeur2 ») pour stocker des valeurs.
- ➢ Le nom « valeur1valeur2 » est vu comme celui d'une variable, qui n'a pas été définie, l'interpréteur ne comprend pas ce qu'on lui demande…

➢ Parlons maintenant de texte à afficher ; tapez :

>>> bonjour

puis validez.

- ➢ Le nom « bonjour » est vu comme celui d'une variable (ou d'une fonction) inconnue, l'interpréteur ne comprend pas.
- ➢ Tapez maintenant :

>>> print("bonjour")

- ➢ Le mot print désigne une fonction de Python, qui sert à afficher un texte ou le contenu d'une variable. Les fonctions de Python 3 comportent systématiquement des parenthèses : print(…), input(…), etc.
- ➢ Remarque : une variable ne peut pas avoir le même nom qu'une fonction. Il existe une trentaine de noms de fonctions réservés en Python : voir sur [Wikibooks](https://fr.wikibooks.org/wiki/Programmation_Python/Tableau_des_mots_r%C3%A9serv%C3%A9s).

Pour comprendre la différence entre du texte et des noms de variables ; tapez ceci :

- >>> bonjour=10
- >>> print(bonjour)
- >>> print("bonjour")
- >>> bonsoir="bonjour"
- >>> print(bonsoir)

➢ Une variable peut contenir du texte :

- $\gg$  a = "bonjour" >>> print("a") >>> print(a) >>> b = "tout le monde"  $>>c = a+b$ >>> print(c)
- ➢ Ce type de variable s'appelle une chaîne de caractères (on parlera aussi de *texte*).
- ➢ Si on ajoute deux chaînes, on obtient une nouvelle chaîne.

➢ Tapez maintenant ceci :

 $>>$  a = 3  $\gg$  print( $2^{*}$ "a")  $\gg$  print(2\*a)

➢ Attention de ne pas confondre le texte « a » et la variable nommée a.

➢ On peut mélanger du texte et des nombres :  $\gg$  print("1+1 font ",1+1)  $>>$  a = 7 >>> print("Le carré de ",a," est ",a\*\*2)

➢ La virgule sert à séparer les éléments à afficher.

➢ Le nom des variables n'a pas d'importance, sauf pour la lisibilité du programme. Ainsi les deux programmes suivants font la même chose :

 $\gg$  a = 250  $\gg$  b = 10

```
\gg print(a+b*a/100)
```
 $\gg$  ancien prix = 250 >>> pourcentage = 10 >>> print("Le nouveau prix est ",ancien\_prix+pourcentage\*ancien\_prix/100)

➢ Mais le second est plus compréhensible…

- ➢ L'interpréteur est pratique pour tester des instructions.
- ➢ Le problème est que quand vous quittez l'interpréteur, toutes vos instructions sont perdues...

## Mode éditeur

➢ Dans le mode éditeur, on va pouvoir écrire des programmes longs puis ensuite l'exécuter avec le bouton  $\bullet$  (ou F5).

Le résultat s'affichera dans la console.

- ➢ Pensez à sauvegarder vos programmes de sorte qu'il ne soient pas perdus quand vous quittez Thonny…
- ➢ Attention : il faudra sauvegarder vos documents dans votre dossier réseau H :

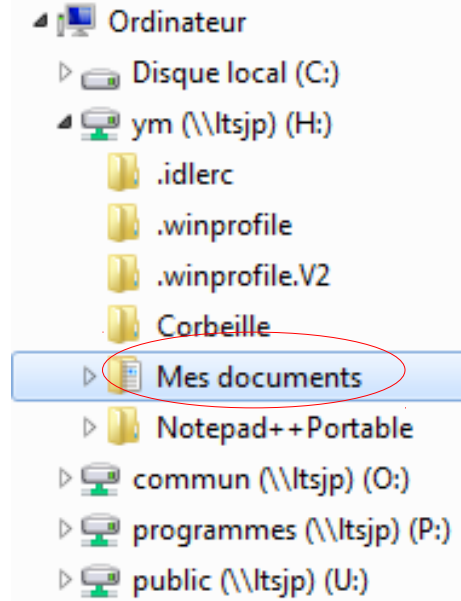

## Mode éditeur

- ➢ Il y a des différences de fonctionnement avec le mode interpréteur.
- ➢ Par exemple, tapez dans l'éditeur : 3+5

puis lancez l'exécution avec le bouton

- ➢ Contrairement au mode interpréteur, le calcul 3+5 ne se fait pas et rien ne s'affiche.
- ➢ Par contre,

print(3+5)

donnera le résultat attendu.

#### Ressources

- [Tutoriel vidéo](https://www.youtube.com/watch?v=FPfzGFYuOLU)
- [Pythonneries](https://www.youtube.com/watch?v=swGl-iPmYic) (une trentaine de vidéos)
- [Débuter avec Python au lycée](http://python.lycee.free.fr/).
- Un [très bon cours](https://openclassrooms.com/courses/apprenez-a-programmer-en-python) sur le site openclassrooms (ex Site du zéro)
- [Apprendre à programmer avec Python 3](https://python.developpez.com/cours/apprendre-python3/?page=page%E2%82%84)

# Des langages illisibles !

Voici un programme, qui affiche « Hello world ! » dans deux langages exotiques :

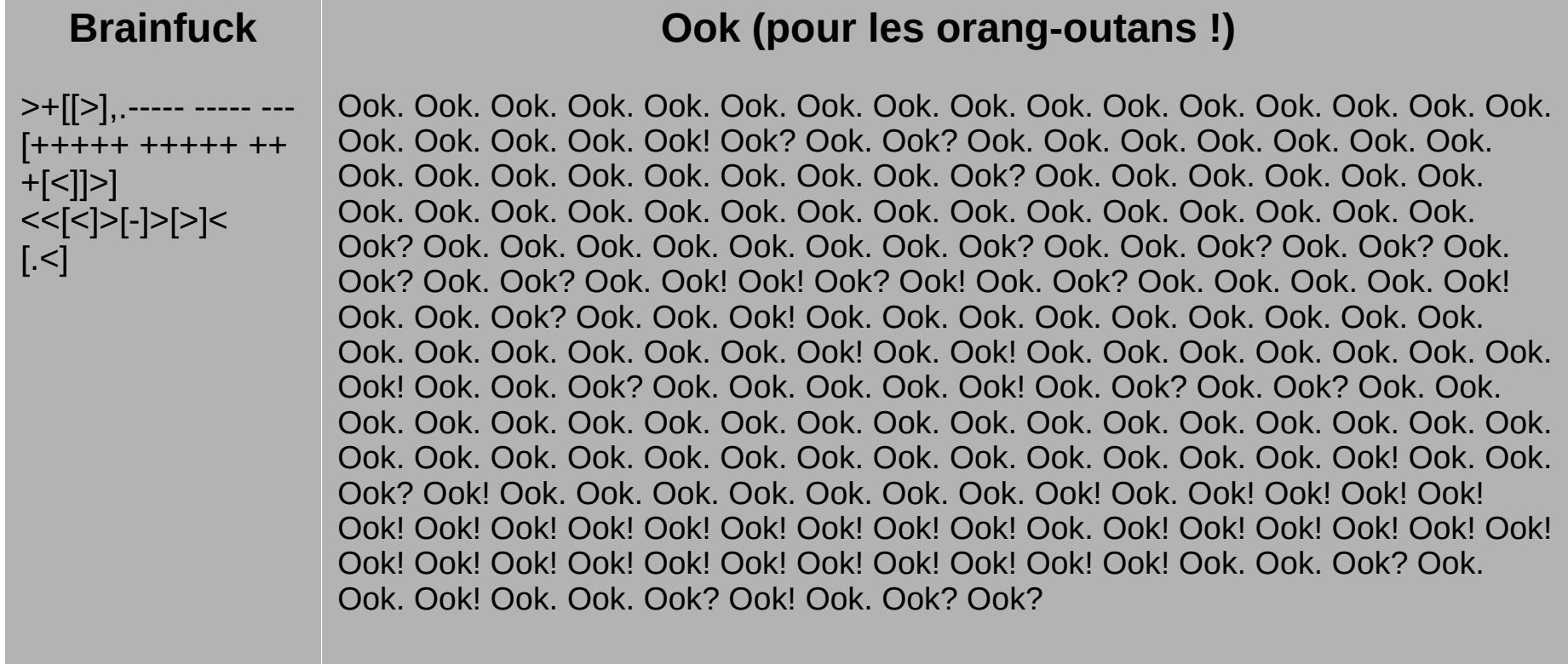

Source : <https://fr.wikipedia.org/wiki/Brainfuck>